Nom and the set of the set of the set of the Date  $\Box$  Date  $\Box$ 

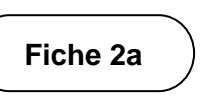

## **Jeu de probabilité**

## **Programme de codage par blocs**

Clique sur le lien pour accéder à Scratch : Jeu de dés – Doubles :

<https://scratch.mit.edu/projects/903178454/>

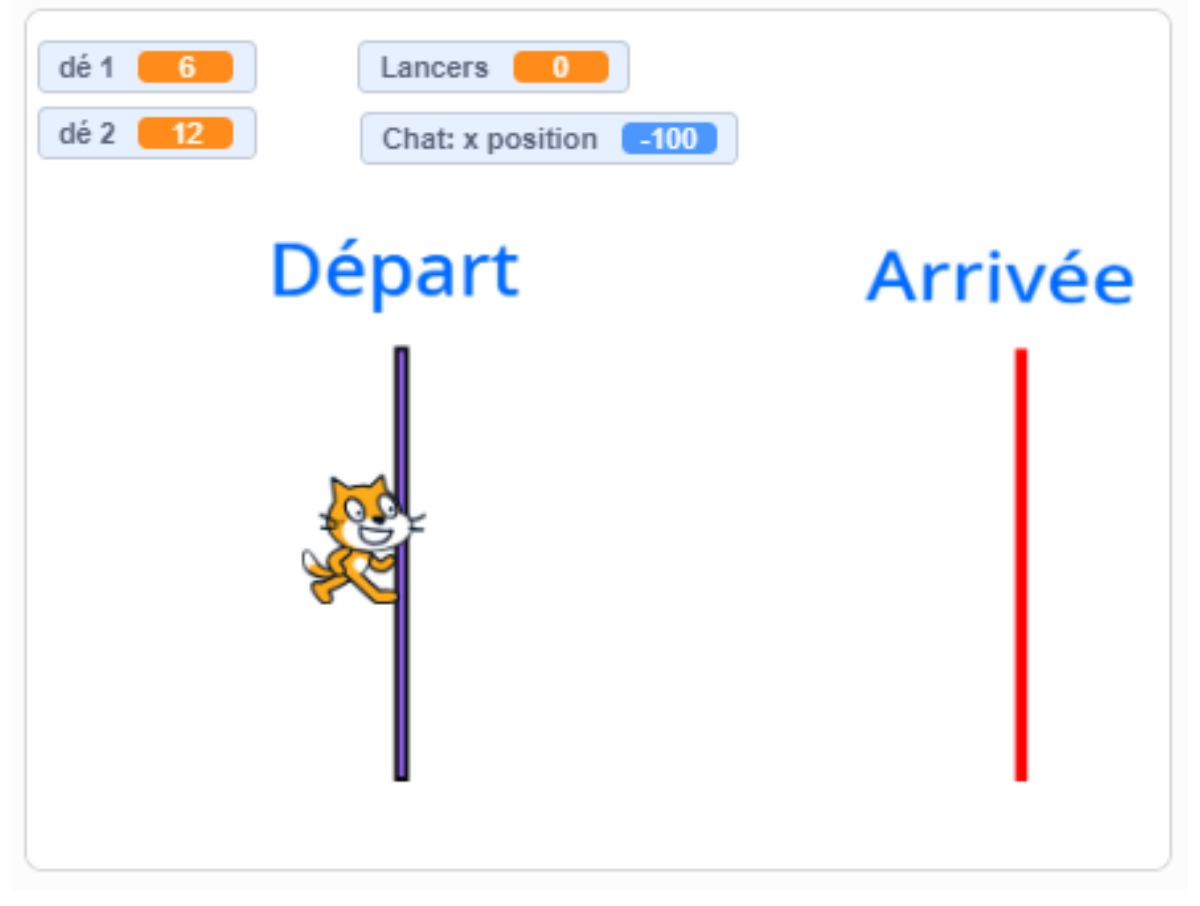

Le **lance le jeu et la barre d'espacement lance les dés.** Joue jusqu'à ce que tu gagnes. Joue à nouveau. Compare tes résultats à ceux des autres élèves de la classe lorsqu'ils lancent des cubes numérotés.

Nom \_\_\_\_\_\_\_\_\_\_\_\_\_\_\_\_\_\_\_\_\_\_\_\_\_\_\_\_\_\_\_\_\_\_\_\_\_\_ Date \_\_\_\_\_\_\_\_\_\_\_\_\_\_\_\_\_\_\_\_\_\_\_\_\_

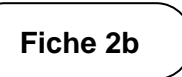

# **Jeu de probabilité** (suite)

#### **Programme de codage par blocs**

#### **Examine le code**

● Clique « Voir à l'intérieur ». Regarde le code. <sup>5 Voir à l'intérieur</sup> Selon toi, que signifient les différents blocs ? Quel est leur rapport avec l'expérience de probabilité ?

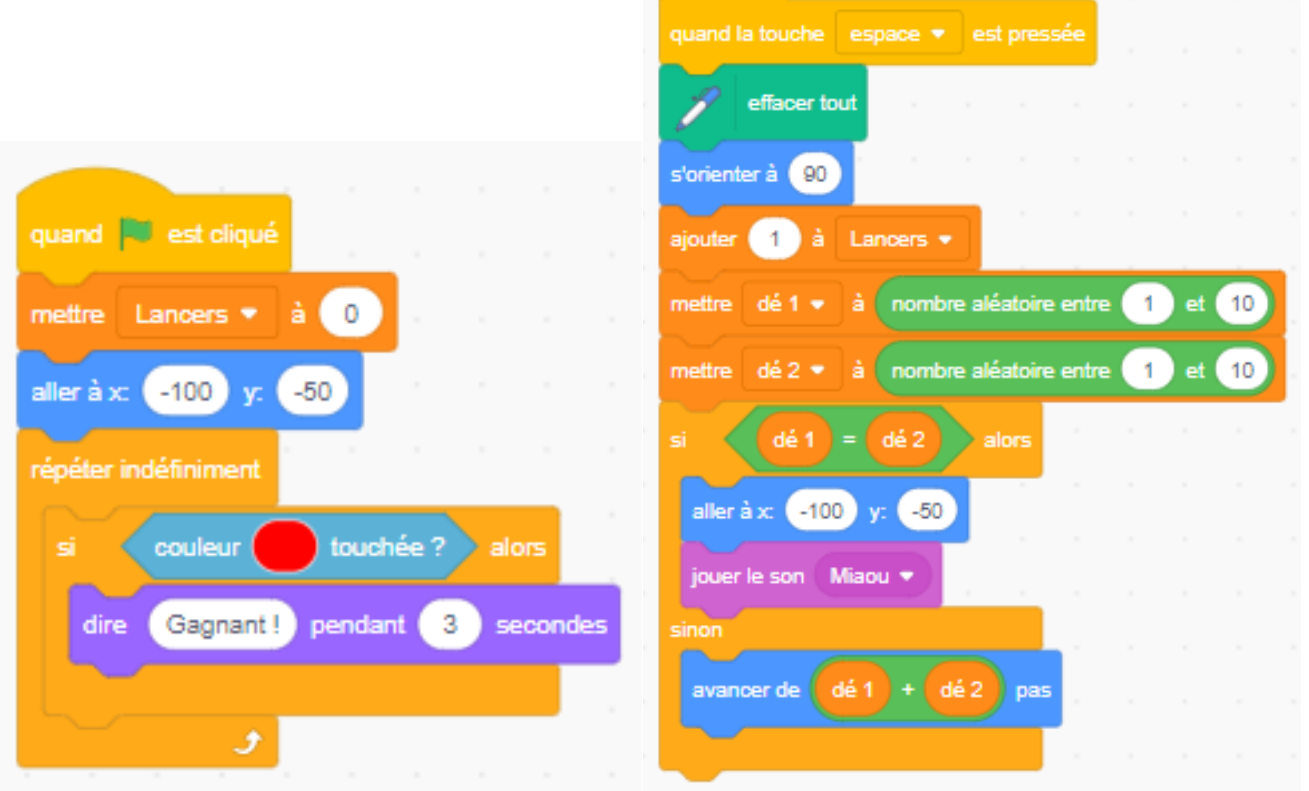

Nom \_\_\_\_\_\_\_\_\_\_\_\_\_\_\_\_\_\_\_\_\_\_\_\_\_\_\_\_\_\_\_\_\_\_\_\_\_\_ Date \_\_\_\_\_\_\_\_\_\_\_\_\_\_\_\_\_\_\_\_\_\_\_\_\_

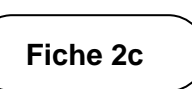

## **Jeu de probabilité** (suite)

## **Programme de codage par blocs**

Relie les blocs à ce qui s'est passé pendant l'expérience.

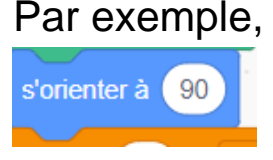

Chat est tourné vers la droite (de la ligne de départ à la ligne d'arrivée).

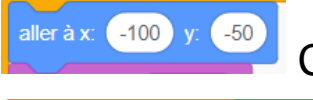

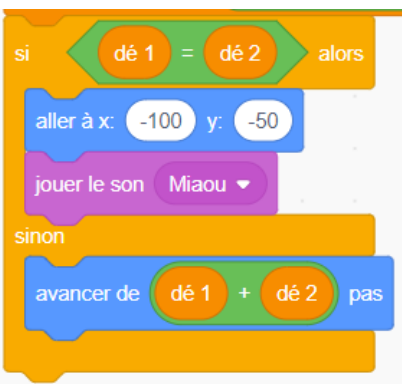

Chat commence à (–100, 50).

fait revenir Chat à la ligne de départ si les dés correspondent. Si les dés ne correspondent pas, les nombres lancés sont additionnés.

Ensuite, Chat fait le nombre de pas correspondant.

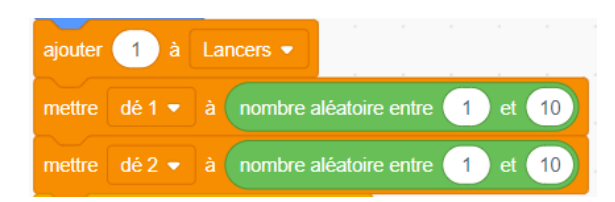

note le résultat obtenu chaque fois que les dés sont lancés, et des nombres entre 1 et 10 sont choisis au hasard.

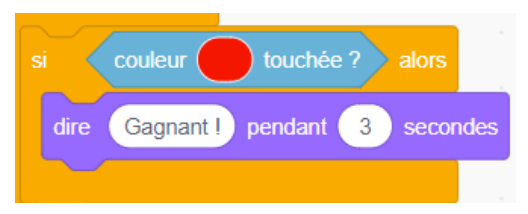

Chat est déclaré vainqueur lorsqu'il touche la ligne d'arrivée rouge.

### **Note :**

Chat commence à –100 et finit à 150. En pensant à la distance de part et d'autre de 0, 100 pixels  $+$  150 pixels = 250 pixels.